# Intuitive Workflow

Tools designed for the way you work, naturally

# Did you know?

According to a recent study, 77% of radiologists believe that efficient workflow impacts reading sessions. That's why Barco developed a set of tools for an intuitive workflow to enhance and add new dimensions to the radiology workflow. Powered by Barco's MXRT display controllers, built on AMD FirePro™ hardware, the new tools bring enhanced productivity, improved visibility, and take workflow to the next level.

### SpotView™

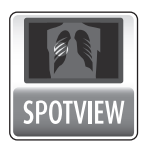

SpotView enables focused observation during readings by dimming images outside a region of interest and enhancing the contrast in the region of interest. Especially helpful when viewing pediatric extremities,

breast calcifications and chest images, SpotView supports the viewing of subtle differences in the image. It can be enabled either via a hotkey or with the touch pad available with Coronis Fusion displays. With SpotView Mag, an integrated magnifier, users can double the size of the image in the focal spot.

With SpotView Invert, users can easily invert all of the pixels in the region of interest. When used with the Barco Touchpad, SpotView Align is also available. SpotView Align provides additional shapes to segment the image for review; included are a bar shape that can have a custom angle specified by the user, and a Vee shape that provides a reflection of the bar down the middle so the bar can be aligned with the chest wall in mammography images.

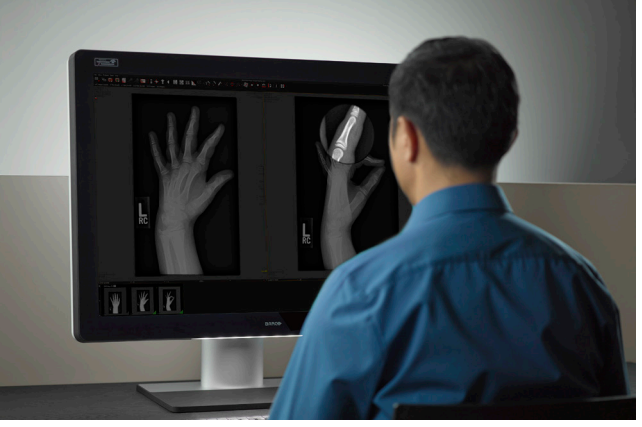

SpotView Mag

# User Profiles

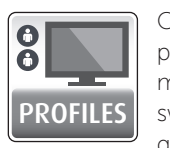

Create a custom profile, based on a user's preferred settings. Profiles can be set per modality and per user and can easily be switched using a hotkey. User profiles enable a quick environment switch for image type, such

as a lower luminance for X-ray images and higher luminance for mammography images.

#### DimView™

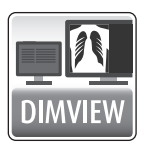

DimView automatically dims the auxiliary displays used for patient worklists or dictation, reducing peripheral ambient light during readings so the eye can focus on details on the diagnostic display. The user can select

which display(s) to dim, and the selected display(s) are automatically dimmed when the cursor is not on that display. The user can also synchronize all of the dimming displays, or allow them to dim independently.

#### SmartCursor™

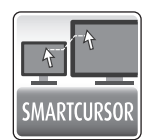

The use of multiple resolution displays in a PACS workstation results in the cursor often getting stuck traveling from one display to another. SmartCursor maps the cursor to the correct places in the adjacent display,

eliminating this problem. So no lost time due to cursor complications.

## VirtualView™

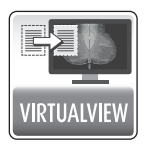

VirtualView gives the user additional realestate on the screen without the need for an additional display. A virtual display is created for the user to use as a navigational head, or for other software, such as dictation.

VirtualView has been carefully designed to work with existing PACS software applications. Users can set the location of the display, and when the cursor moves into that virtual area, the VirtualView Display appears. The window can also be activated and hidden by a hotkey.

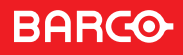

Barco's tools for an intuitive workflow are available with the latest MXRT driver software package, and work within a full Barco system solution. See table for hardware compatibility.

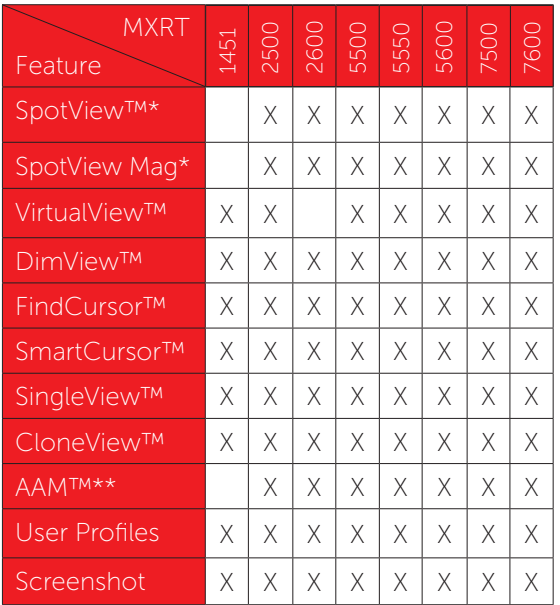

\*For current Coronis Displays

\*\*For current Coronis Fusion displays

#### Application Appearance Manager™ (AAM)

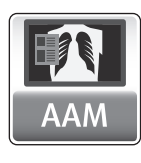

Adjust application windows according to luminance and color profile. This way, content appears as intended while seamlessly integrating color (e.g. color photos) into the radiology workflow.

#### FindCursor™

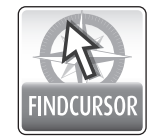

FindCursor provides a method to quickly locate the cursor on a system with multiple displays. Simply hold down the programmable hotkey; its location will be indicated by a highlighted circle, to get the user back to the

intended workflow without delay.

#### SingleView™

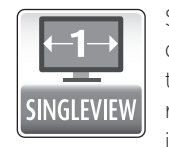

SingleView enables the use of the entire display as one display, and eliminates any tearing down the center of the display. This results in a more flexible desktop where images can be placed in the center of the

screen without risk of image corruption.

#### Screenshot

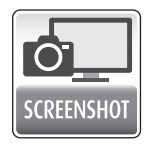

Capturing ideal images for meetings and review, this tool enables the user to take a screenshot of what is currently in focus. If one of the other tools for an intuitive workflow is shown on the screen, it will be captured in

the screenshot.

# Conference CloneView™

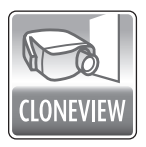

Ideal for Multi-Disciplinary Team meetings, Conference Cloneview enables the user to create a high-quality cloned image without losing pixel precision. The interface has been designed to be fast and simple, and will retain

the configuration even after logging off or re-starting the workstation. On three or four output display controllers, two images can be combined into one on the projected image, allowing side-by-side comparison.

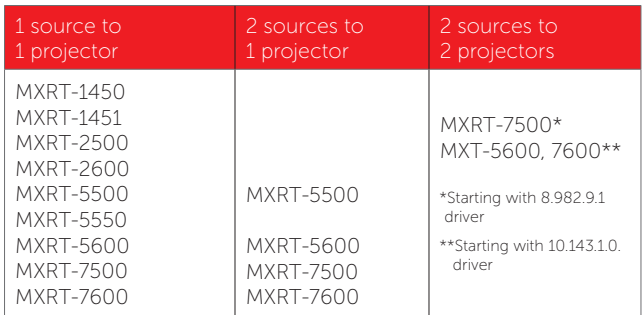

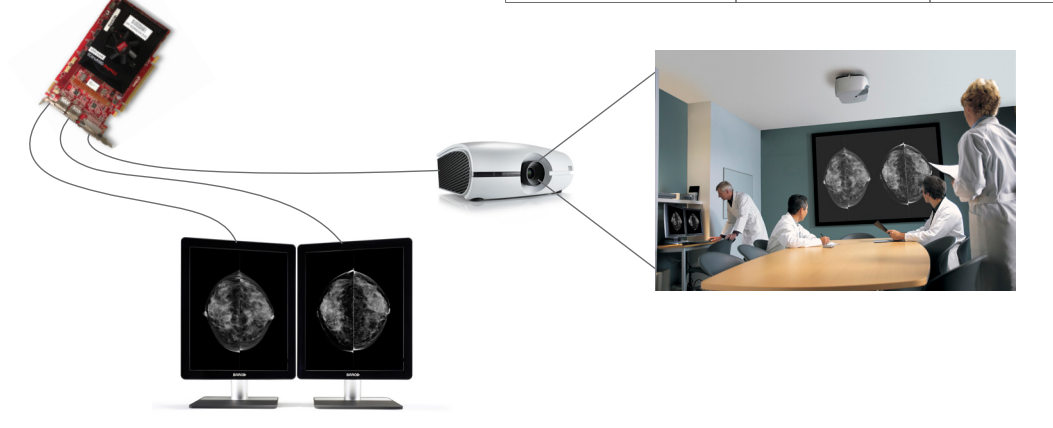

M00611-R01-1017-TH

**BARCO**